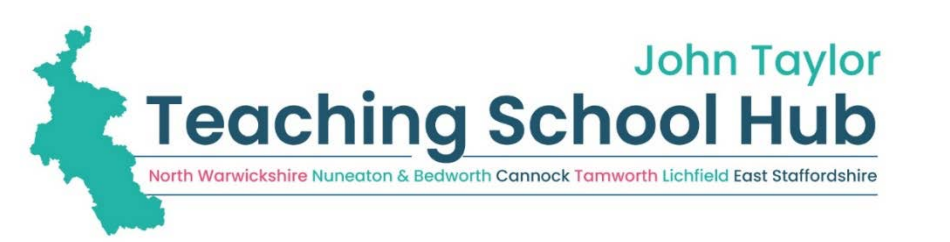

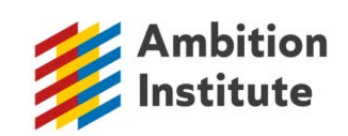

# NPQ REGISTRATION

# A Step-by-Step Guide to Support Teachers and Leaders

The new suite of 3 specialist and 3 refreshed leadership National Professional Qualifications launches in November 2021. John Taylor Teaching School Hub have partnered with Ambition Institute, and you can find out more on our website about our Ambition NPQ offer www.jttshub.co.uk

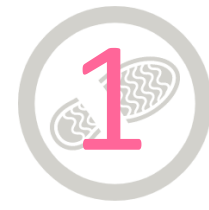

2

**STEP 1: What NPQ would you like to do?** Familiarize yourself with their content and suitability in relation to your role

and career progression.

**STEP 2: What are your funding options?** Scholarship funding eligibility criteria varies for each of the NPQs. It is important that you understand the funding and have approval from your

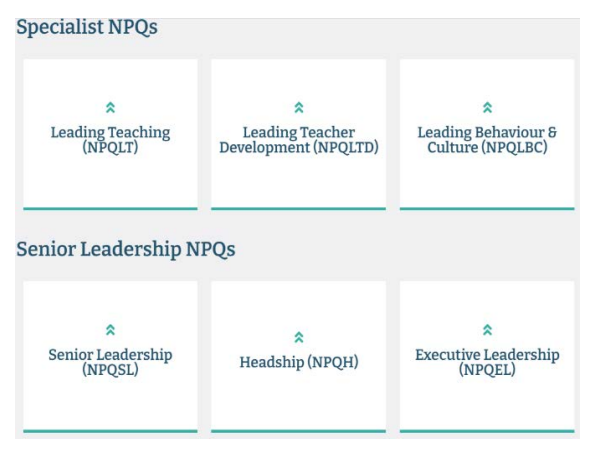

school budget holder. Also support from your school leaders before registering and applying for an NPQ. A summary of the funding options can be viewed here.

# Funding Eligibility Criteria

To qualify for **full scholarship funding**, with no cost to the participant, teachers and leaders **must meet all criteria below**:

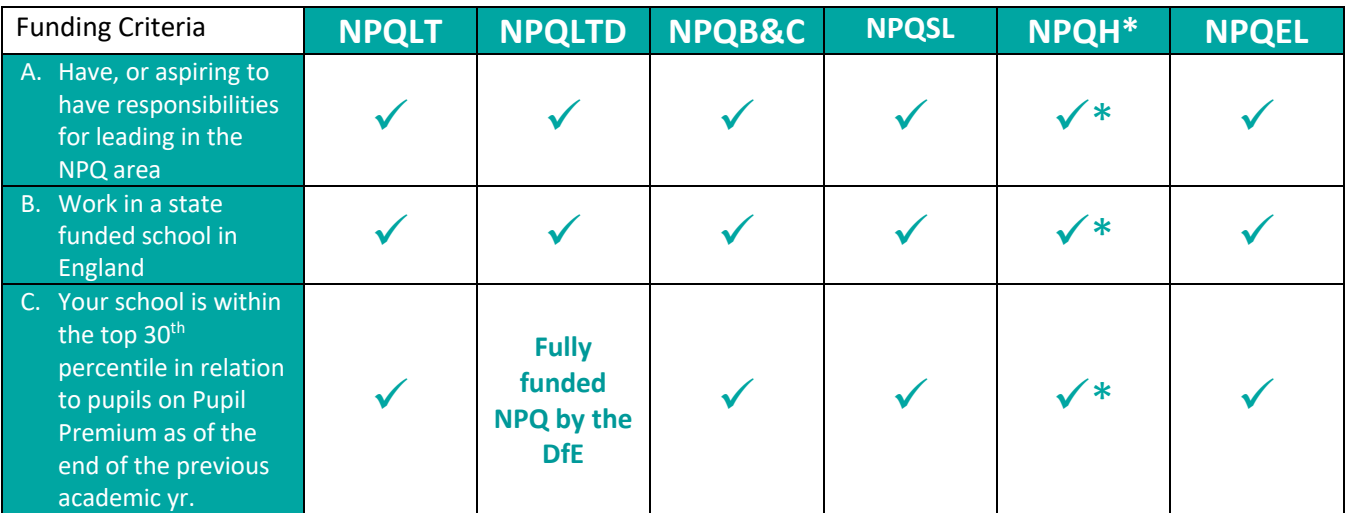

**NPQH \*** meet criteria A, B and C **OR** meet criteria B and are a headteacher or head of school in the first 2 academic years of headship then you also qualify for full scholarship funding.

If you do not work in a state funded school or work in a sponsor-led academy, or would like any further support, please contact Jeanette Taylor-Perks (*j.taylor-perks@jths.co.uk*).

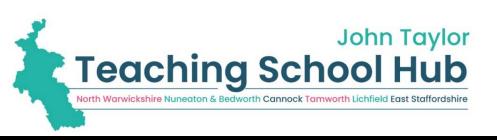

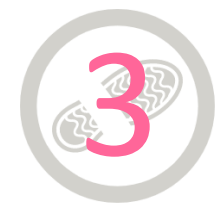

## **STEP 3: REGISTER WITH THE DEPARTMENT FOR EDUCATION (DfE)**

Teachers themselves should then register on the DfE's platform. Ideally you will **need your Teacher Reference Number (TRN)** and National Insurance Number, but it is possible to register without these and provide them later. There is a handy step-by-step guide to registering with the DfE at the end of this document.

# 4

## **STEP 4: TELL US YOU HAVE REGISTERED (so we can get you set on Ambition's system)**

Complete the John Taylor TSHub Expression of Interest form. We will use this information to register you with Ambition, who check your details against your DfE registration. This enables funding access and/or your expression to be formally logged with Ambition. Check your inbox and spam/email quarantine restrictions.

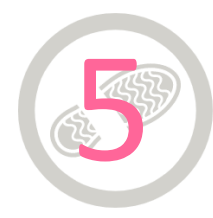

**STEP 5: COMPLETE AMBITION INSTITUTE'S FULL APPLICATION FORM**

Please complete the application in full as soon as possible. We will review your application and confirm your place on the programme. At this point, you will have access to '*Steplab'*, Ambition's online training platform, which will provide you with access to the programme materials .

# ALL DONE! Now look forward to your Ambition NPQ with JTTSHub!

# DFE REGISTRATION HELP

A Step-by-Step Guide to the DFE Registration Platform

#### **COV.UK Register for a National Professional Qualification**

#### **Register for a National Professional Qualification**  $(NPQ)$

This service is for teachers who want to register to study for an NPQ

Use this service to:

· start your NPQ registration

Before you start You must:

- only use this service if you are a teacher working in England. Guernsey<br>lessey or the Isle of Man if you are a teacher working outside these<br>locations contact your provider directly to register<br> $\bullet$  have your teacher
- 
- know which NPO you want to study

- have chosen a provide Start now >

Visit https://register-national-professionalqualifications.education.gov.uk/

Choose 'Start now' to begin your registration.

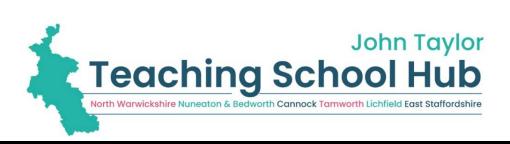

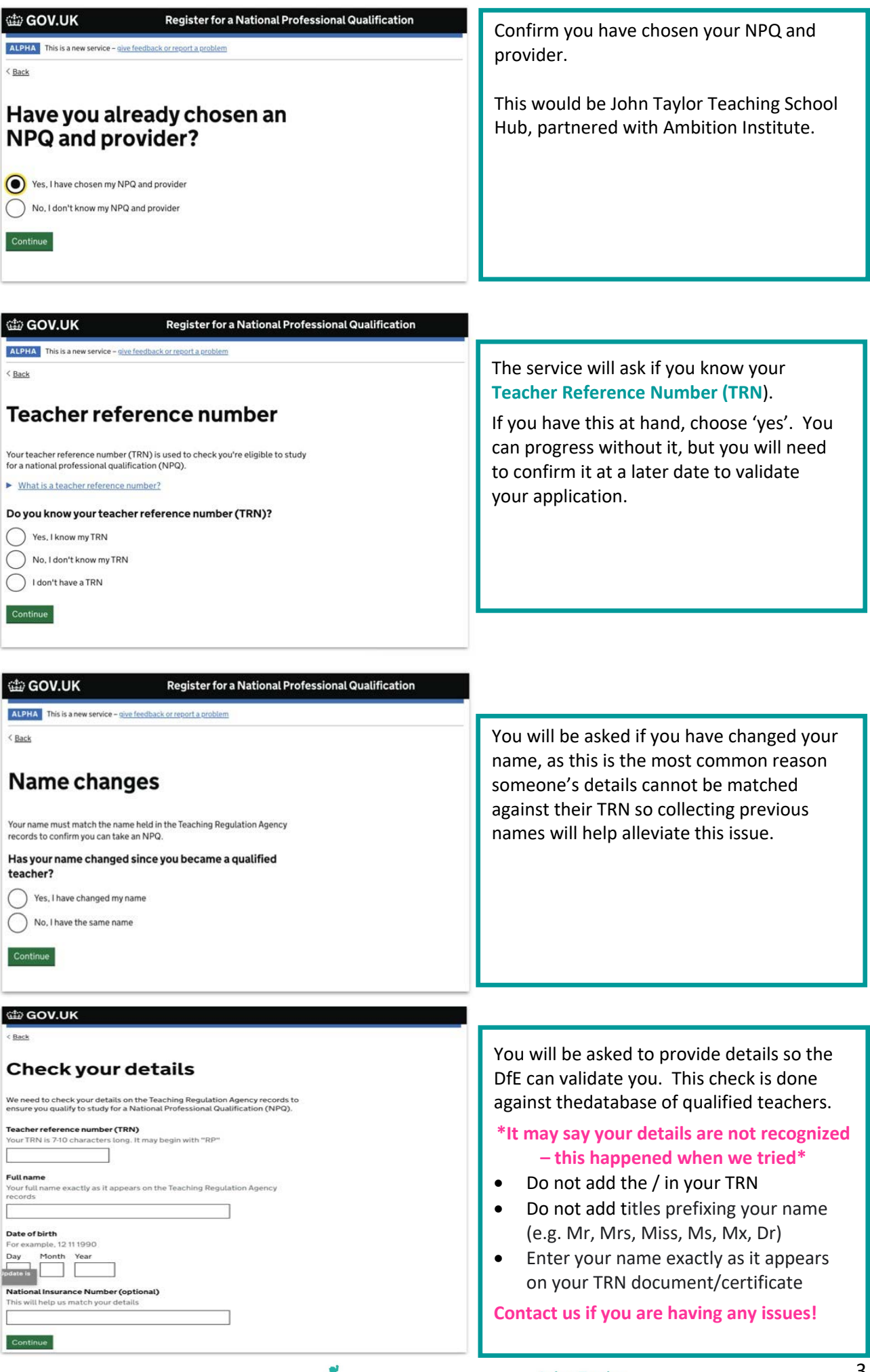

**School Hub**<br> **Teaching School Hub**<br> **Restrive Nungation & Bedivotth Cannock Tornworth Lichfield East Staffordshire** 

# We cannot find your details

We cannot find a match with the details you have provided.

This could be because:

- you have abbreviated your first name, for example Rob/Robert
- your surname is different to the name held on the Teaching Regulation Agency records
- you've entered an incorrect TRN
- you have entered an incorrect date of birth

Try again to enter your details - entering your National Insurance number will help us match your details.

#### Try again

Continue

#### Still can't match your details?

You can still continue to register - our support team will contact you to confirm your details before you start your course.

Continue registration

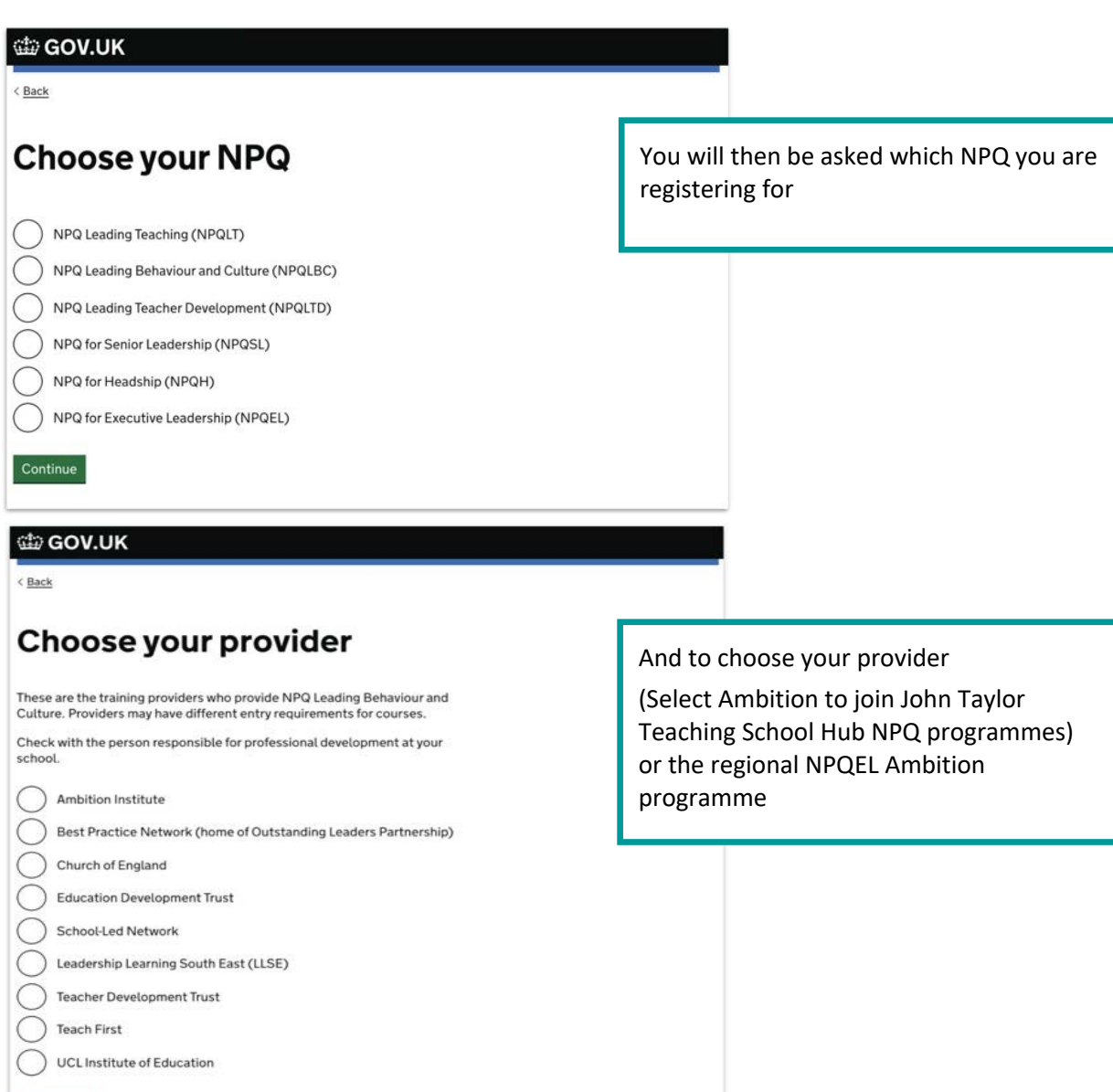

If you have trouble matching your details then click 'continue registration'.

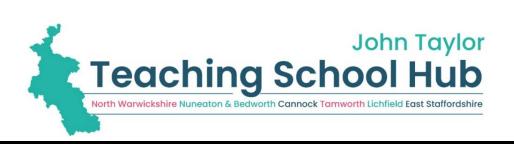

#### **CED GOV.UK**

< Back

# **Find your school**

We need this information to check if you can access Department for Education funding

You can only select schools in England, Guernsey, Jersey or the Isle of Man. If your school is outside these locations, check with your training provide

#### **School location**

Continue

di GOV.UK

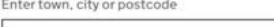

You will be asked to provide details of your school. This will allow the DfE to determine funding eligibility. If you are not eligible for funding (see the below) you will be asked how your NPQ will be funded.

Register for a National Professional Qualification

ALPHA This is a new service - give feedback or report a problem

 $\overline{ABack}$ 

# **Check your details**

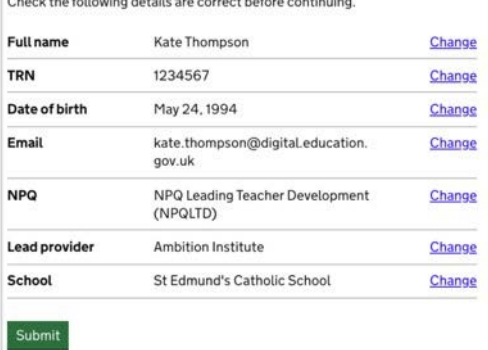

Finally, check your details are correct and your DfE registration will be complete (**STEP 3**) – but you are not done there!!

You now **MUST return to STEP 4** above to complete your application with Ambition and John Taylor Teaching School Hub.

# **If you are applying for NPQH**

di GOV.UK

Continue

 $\leq$  Back

## Are you a headteacher?

Extra support is available if you are in the first 2 years of your headship

() Yes, I am in the first two years of a headship Yes, I have been a headteacher for more than 2 years No. I am not a headteacher

The DfE will ask you if you are in the first 2 [academic] years of your headship.

**If you are not eligible for NPQ funding**

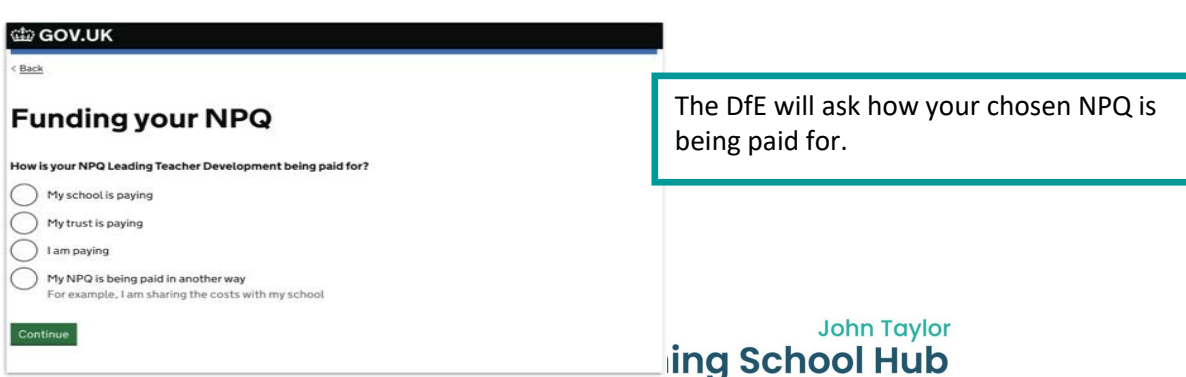